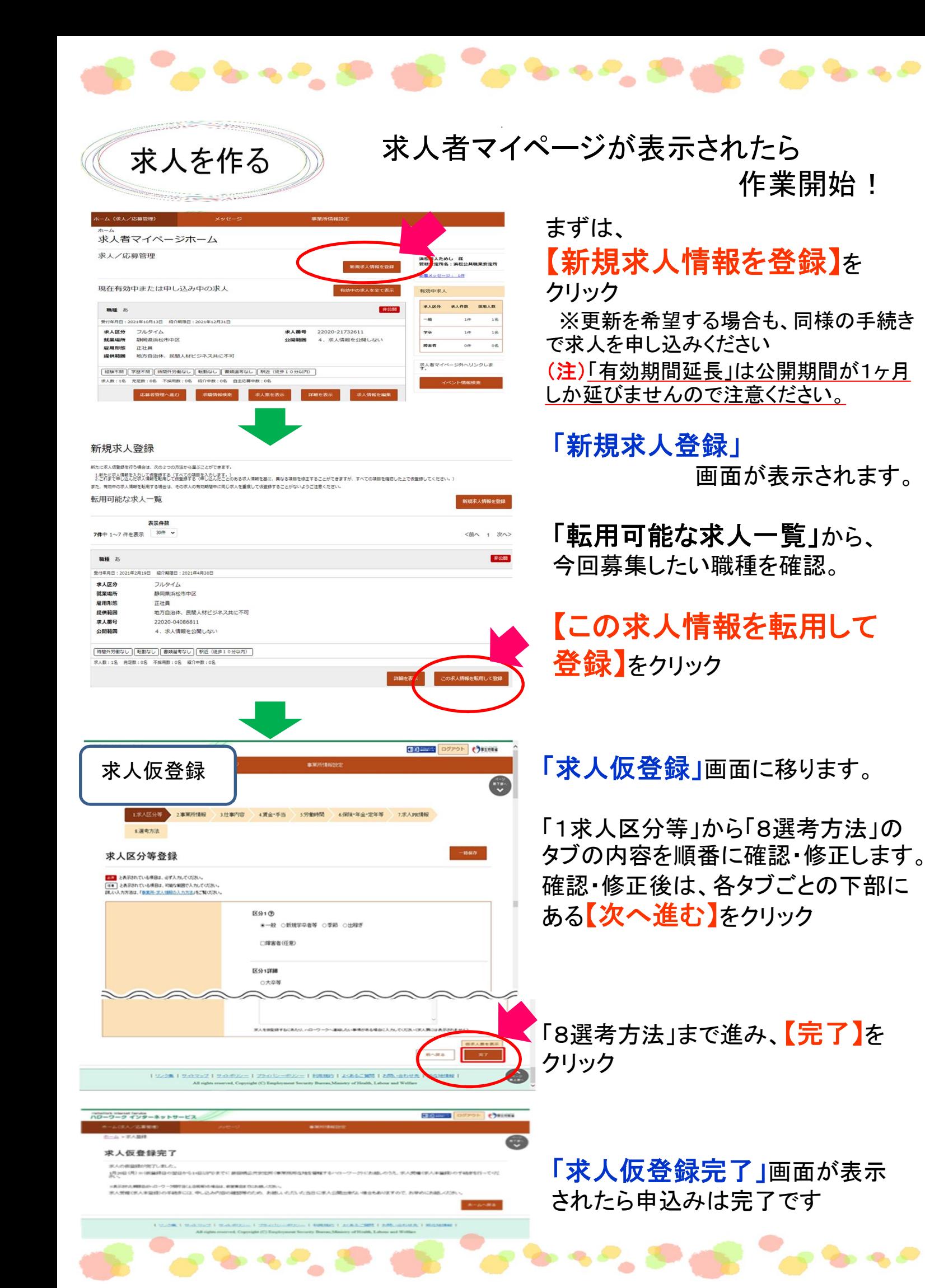

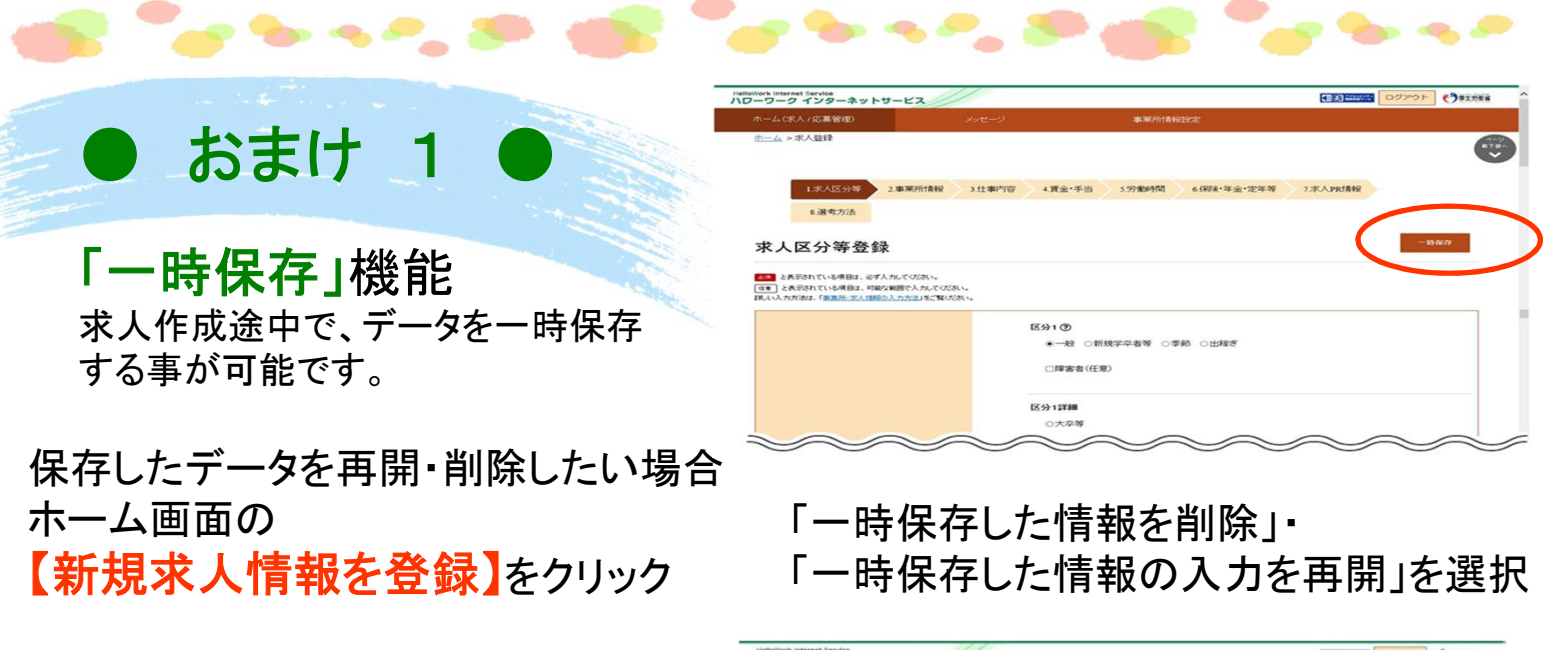

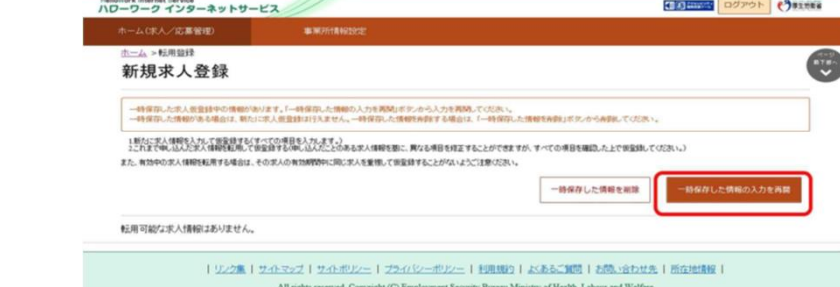

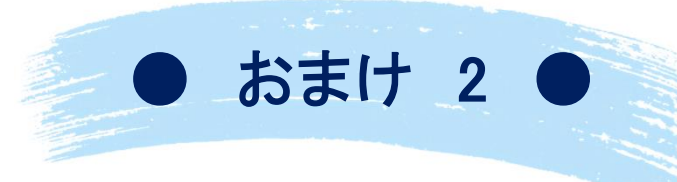

★注意★ 一時保存できるのは1件のみ。 一時保存中の求人がある場合、次の求人は

あれ!転用ボタンが押せない!! そんな時は、一度確認してみましょう。

作成できません。

### 「求人を更新したい」

求人は受理した月の翌々月末で紹介期限がきます。 期限を過ぎると、求人は無効となり公開はされませ ん。募集を継続したい場合は、再度求人申込みが 必要となります。(注)有効期間延長ではなく、「新規 求人情報を登録」から申し込みください。

### 手続き方法は次の2とおり。 ★求人票の期限が切れてから 作業する場合 期限が切れた場合は、更新したい求人 (無効求人)データを活用し申し込む。 ★求人票の期限が切れる前に 作業する場合 期限が切れる前の場合は、有効中の求人 データを活用し申込む。 ※期限が切れる月の25日以降に申込みを お願いします。

※申込み時、「ハローワークへの連絡事項」 に「更新希望」と入力ください。

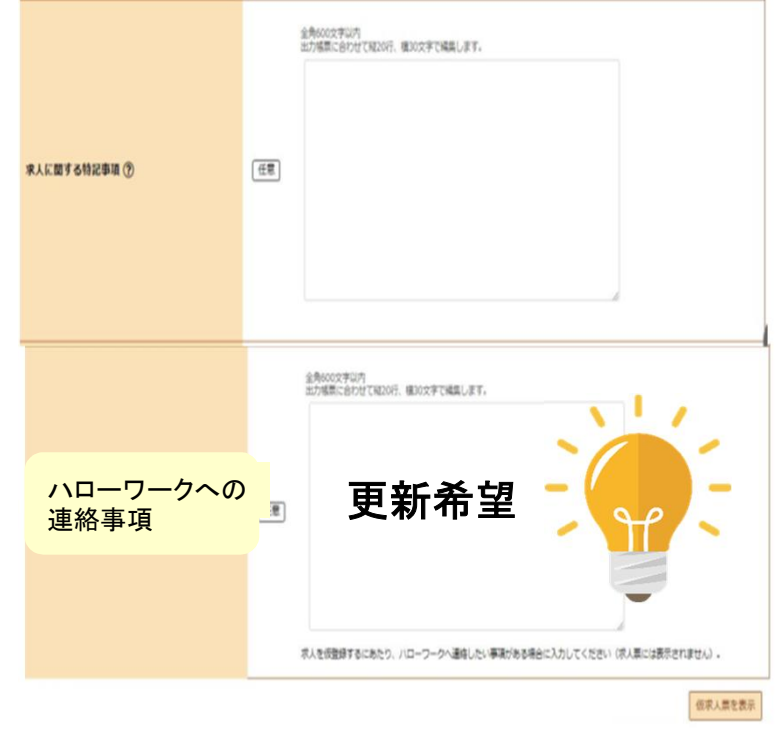

#### 現在公開中の求人の条件を変更したい ホーム画面には2件のみ表示されています

以下の操作方法は、簡略版ですので、ハローワークインターネットサービスに 掲載されている「操作ガイドブック」をご覧ください。

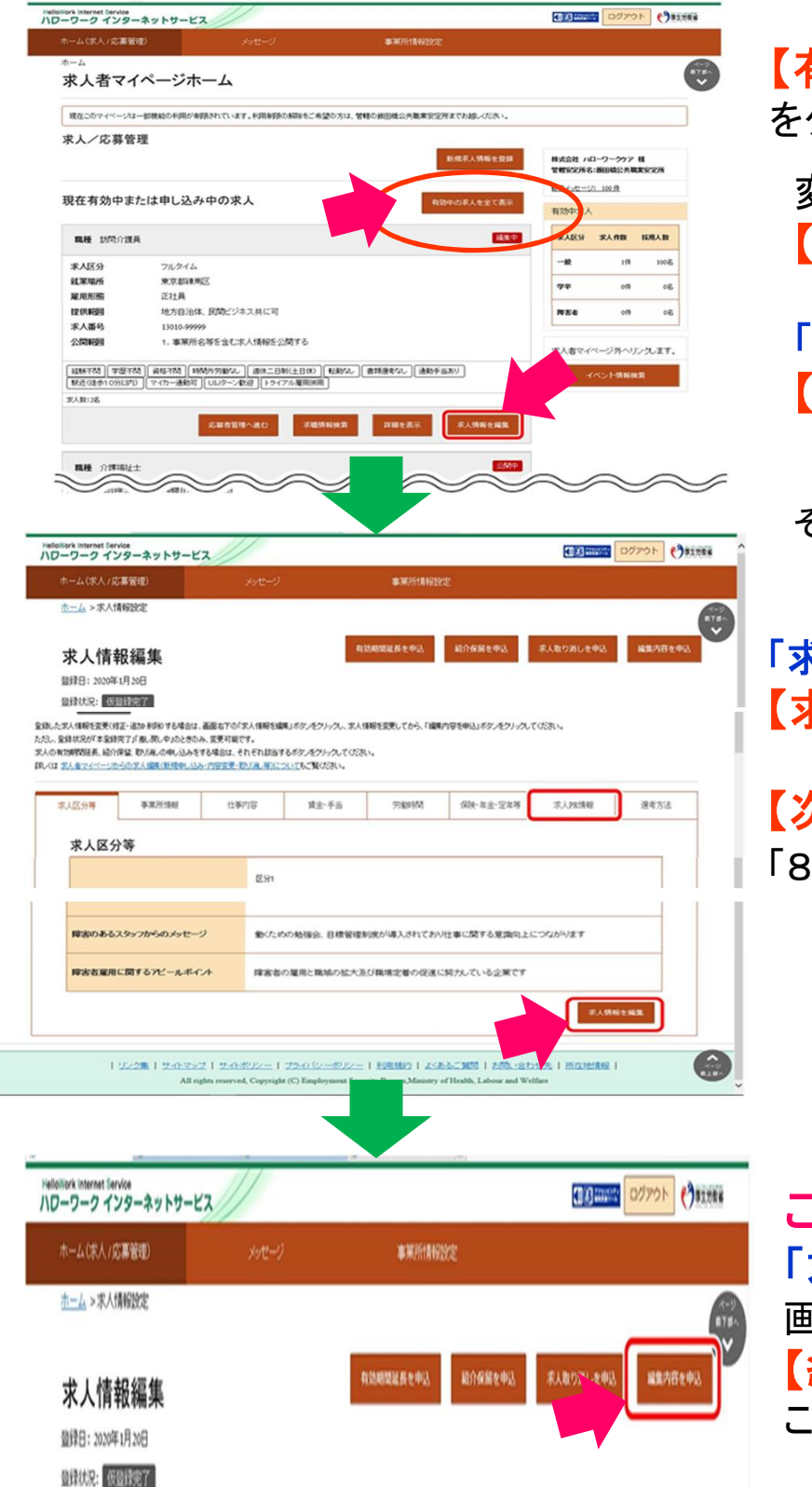

求人条件の

更

【有効中の求人を全て表示】

をクリック→有効中の求人が表示されます。

変更したい職種名の欄 【求人情報を編集】をクリック

「求人情報変更の申込み」画面 【求人情報を編集】をクリック

それでは、条件変更していきましょう!

「求人情報編集」画面 【求人情報を編集】をクリック →変更したい箇所を全て修正したら 【次へ進む】をクリックして、最終項目 「8選考方法」まで進み【完了】をクリック

ここで終わりではありません !

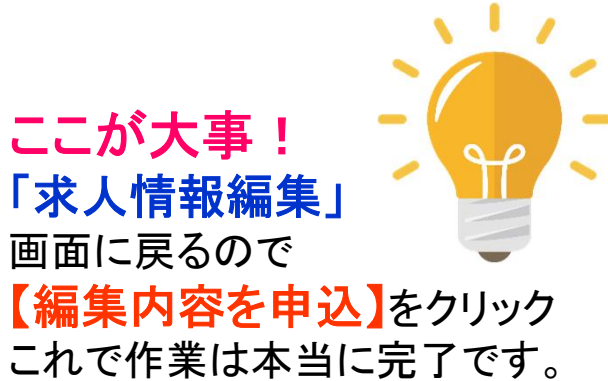

求人申込み・条件変更申込み後、ハローワークで内容を確認後受理致します。 また、内容確認のため、ハローワークより連絡する事があります。

不明点は随時お答えいたしますのでハローワーク三沢までご連絡お願いします。

# 求人担当者様

## 求人者マイページの開設、 ご利用ありがとうございます。

求人者マイページのメリット

### ①最優先で求人を受理します!

求人者マイページから申し込まれた求人は、最優先に処理しており ます。電話・来所による申込みは、2~4日程度の時間を要します。

②いつでも、どこでも求人申し込み可能。

過去に申し込んだ求人データを転用できます。

③採否結果・求人取消・求職者の検索ができます。

④職場の風景や自社製品の画像を記載することによりPRが 可能です。

ハローワークインターネットサービス (https://www.hellowork.mhlw.go.jp)にアクセス。

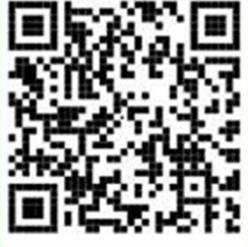

求人者マイページ(ログイン)

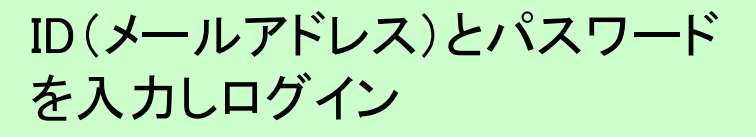

ハローワークインターネットサービスでのマイページ 操作方法に関するお問い合わせは、以下の連絡先 でもお受けしております。 TEL:0570-077450 E-mail:helpdesk@hd.hellowork.nhlw.go.jp 受付日時:月~金曜日 9:30~18:00  $\equiv$ 求-5(R5.5)

ハローワーク三沢 求人係 TEL:0176-53-4178 E-mail:misawa-hw@mhlw.go.jp